## **Driver Installation instructions for the printer Lexmark C720 (color printing), for Windows**  which is located in the 1<sup>st</sup> floor of IAASARS, after the entrance, in the right corridor

**ver 1en**

 $\rightarrow$  Devices and Printers

 $\rightarrow$  Add a printer

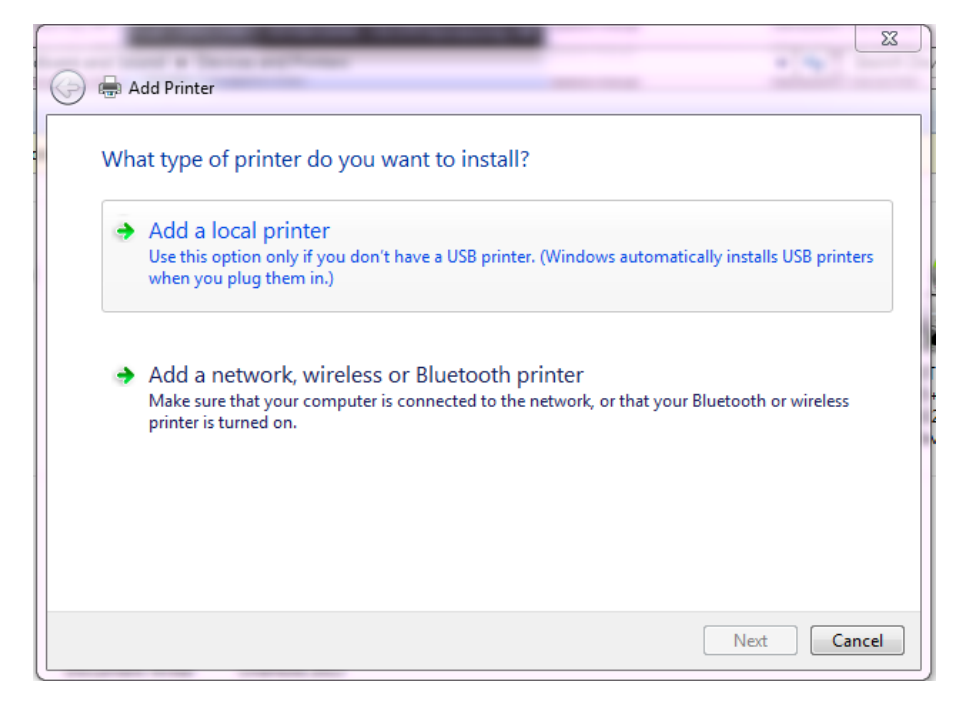

Select : *Add a local printer*

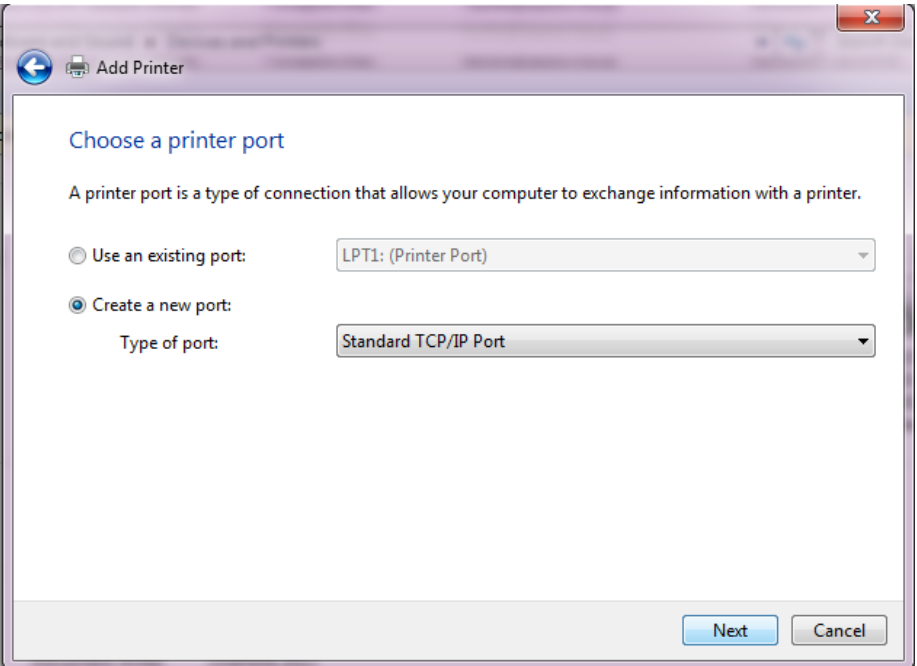

Select Create a new port : Type of port: *Standard TCP/IP Port*

## $\rightarrow$ Next

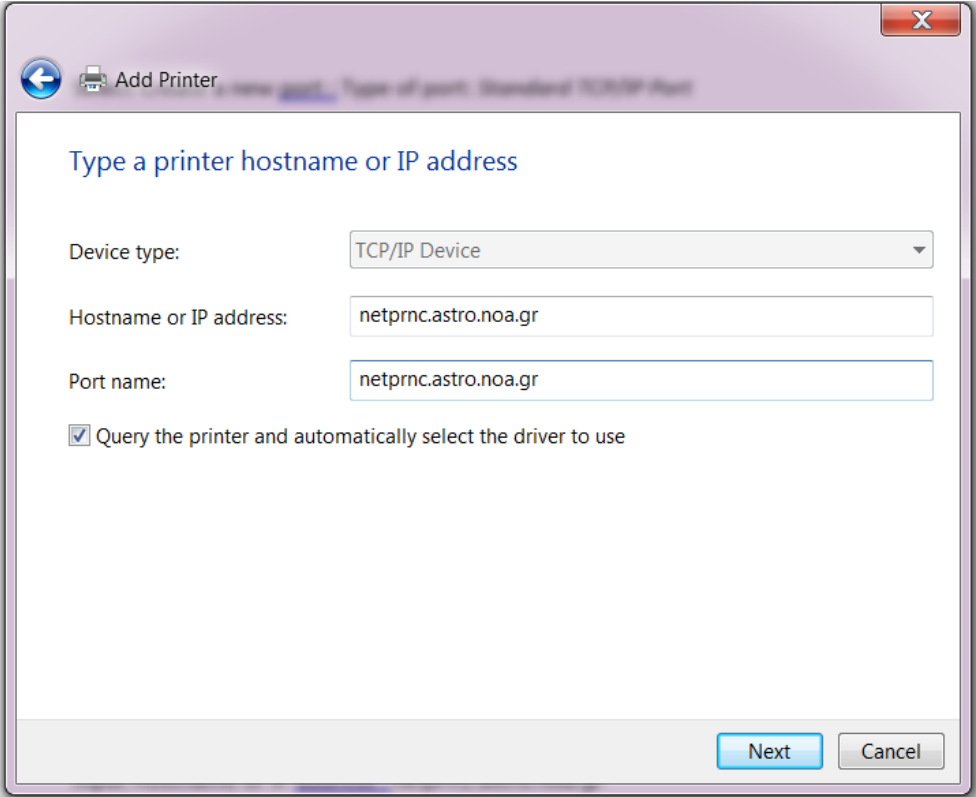

Input Hostname or IP address : *netprnc.astro.noa.gr*

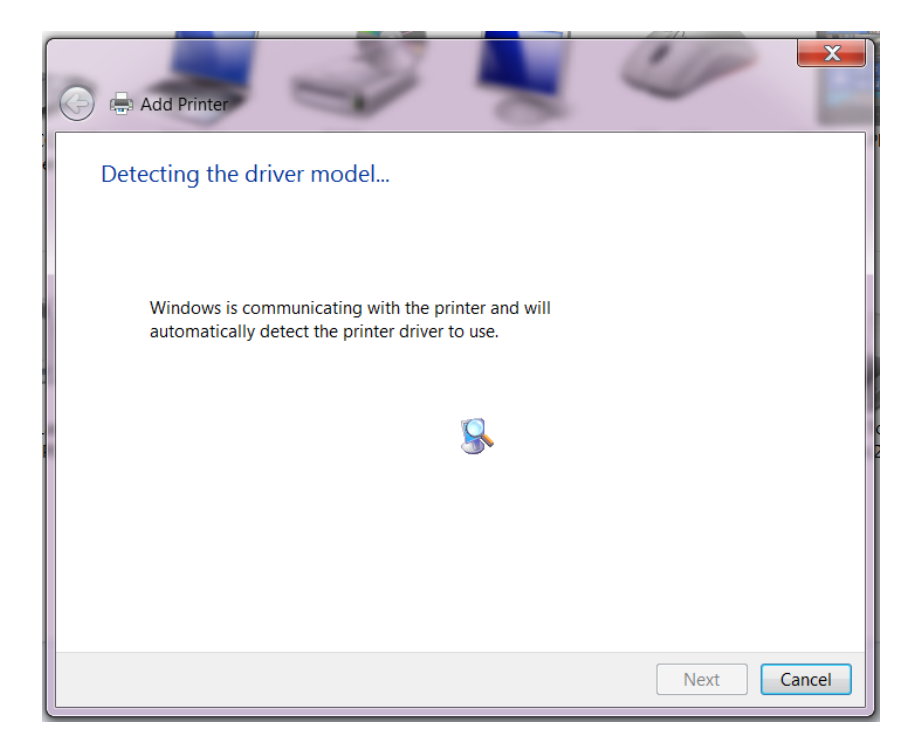

## *Wait*

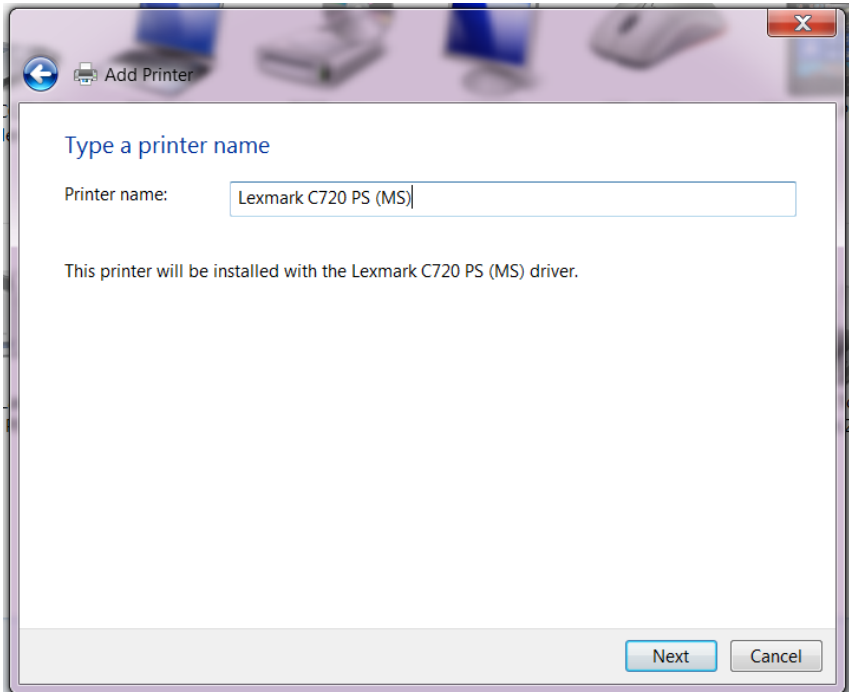

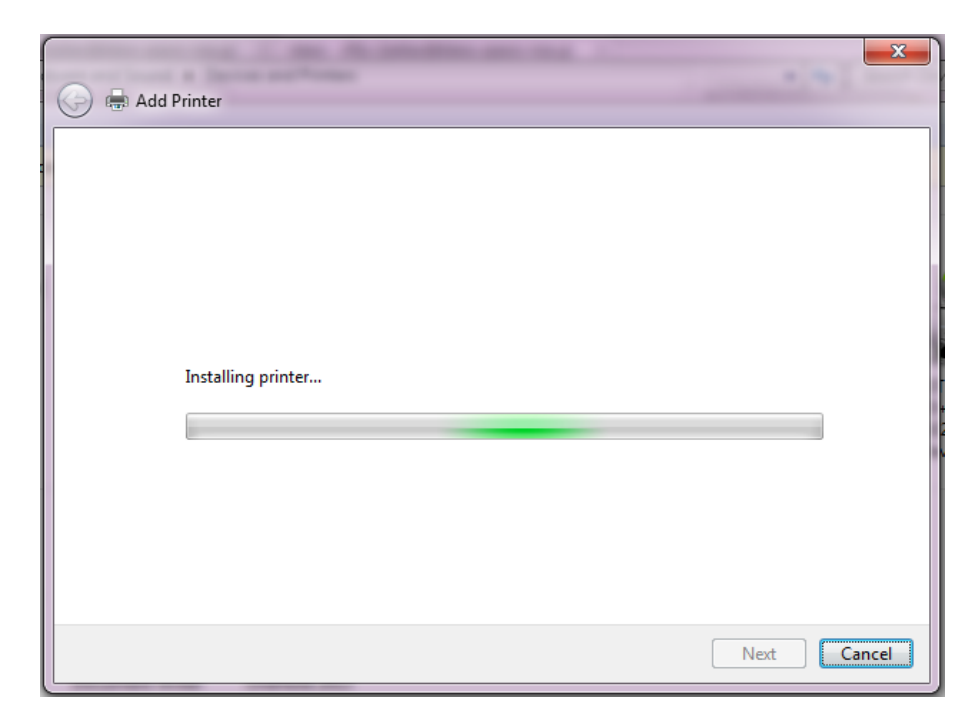

...Wait

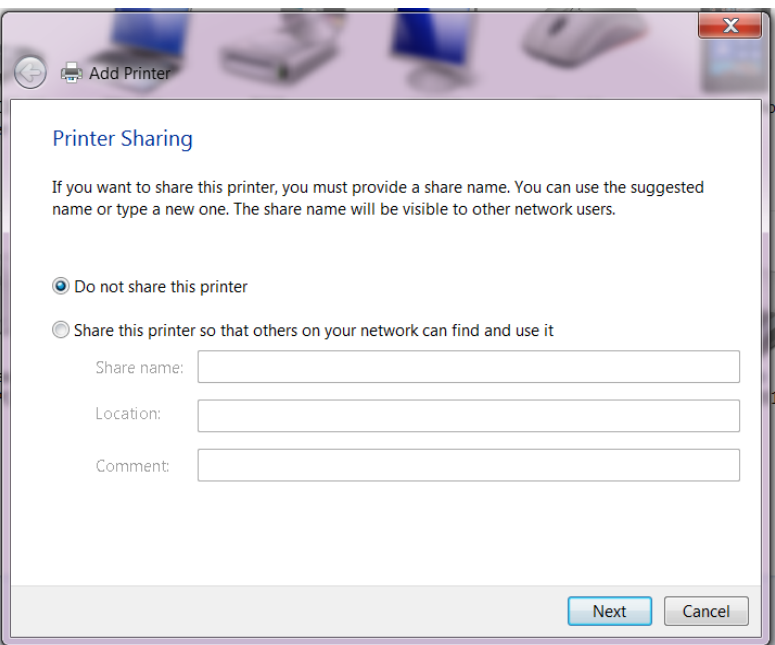

Select : Do not share this printer

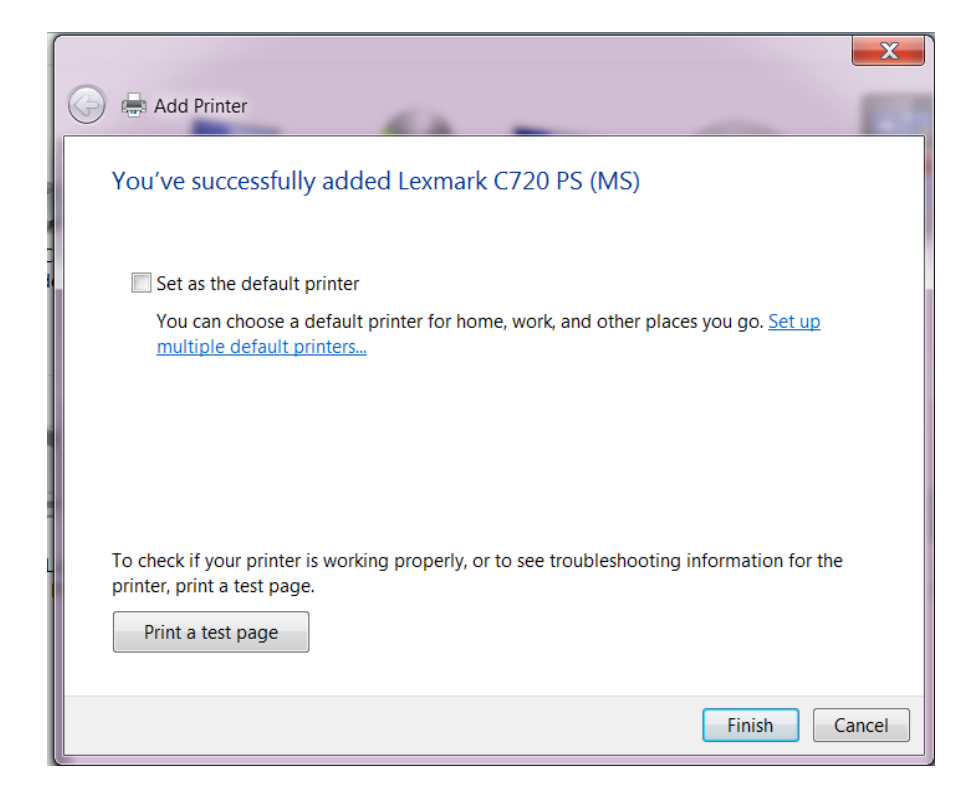

Select if you wish : *Set as the default printer*

Select if you wish : *Print a test page*

 $\rightarrow$ Finish